## <span id="page-1-0"></span>[Defeat F](#page-1-0)ingerprint Sensor

There is definitely something fishy going on in Kringle Castle. It might be time to explore Santa's office for any information on the culprit.

## **Objective**

Bypass the Santavator fingerprint sensor. Enter Santa's office without Santa's fingerprint.

Difficulty: 3/5

## Solution

Looking at the code that runs the elevator, we see that btn4 (the button for **Santa's Office**) has a different function that handles click() events:

```
349
const handleBtn4 = () => {
350
 const cover = document.querySelector('.print-cover');
351
352
353
 cover.addEventListener('click', () => {
354
355
356
 $.ajax({
357
358
359
360
361
362
363
364
365
366
367
368
369
370
371
372
373
374
375
376
377
378
379
380
381
       cover.classList.add('open');
         if (btn4.classList.contains('powered') &&
     hasToken('besanta')) {
              type: 'POST',
              url: POST_URL,
              dataType: 'json',
             contentType: 'application/json',
              data: JSON.stringify({
               targetFloor: '3',
               id: getParams.id,
              }),
             success: (res, status) => {
               if (res.hash) {
                   __POST_RESULTS__({
                     resourceId: getParams.id || '1111',
                     hash: res.hash,
                     action: 'goToFloor-3',
                   });
                 }
               }
            });
           } else {
             __SEND_MSG__({
              type: 'sfx',
              filename: 'error.mp3',
            });
           }
       });
      };
```
Of particular note are the checks on line 5: a check to see that the button has a class powered , and that the user has a token [besanta](#page-1-0) . Solving the hasToken('besanta') check is simple: the function hasToken checks for the existance of an item in the tokens list. In the JavaScript console, we can add besanta to tokens with tokens.push('besanta') .

Solving the powered is a bit trickier. The powered class is added to the button by the function renderTraps() , called inside a continually-updating event loop for drawing the Sparkle Stream on the screen. Manually adding powered as a class to the button, or modifying the powered[] object in the JavaScript console results in the powered state being removed. One can build a rather convoluted method to split and color the Sparkle Stream:

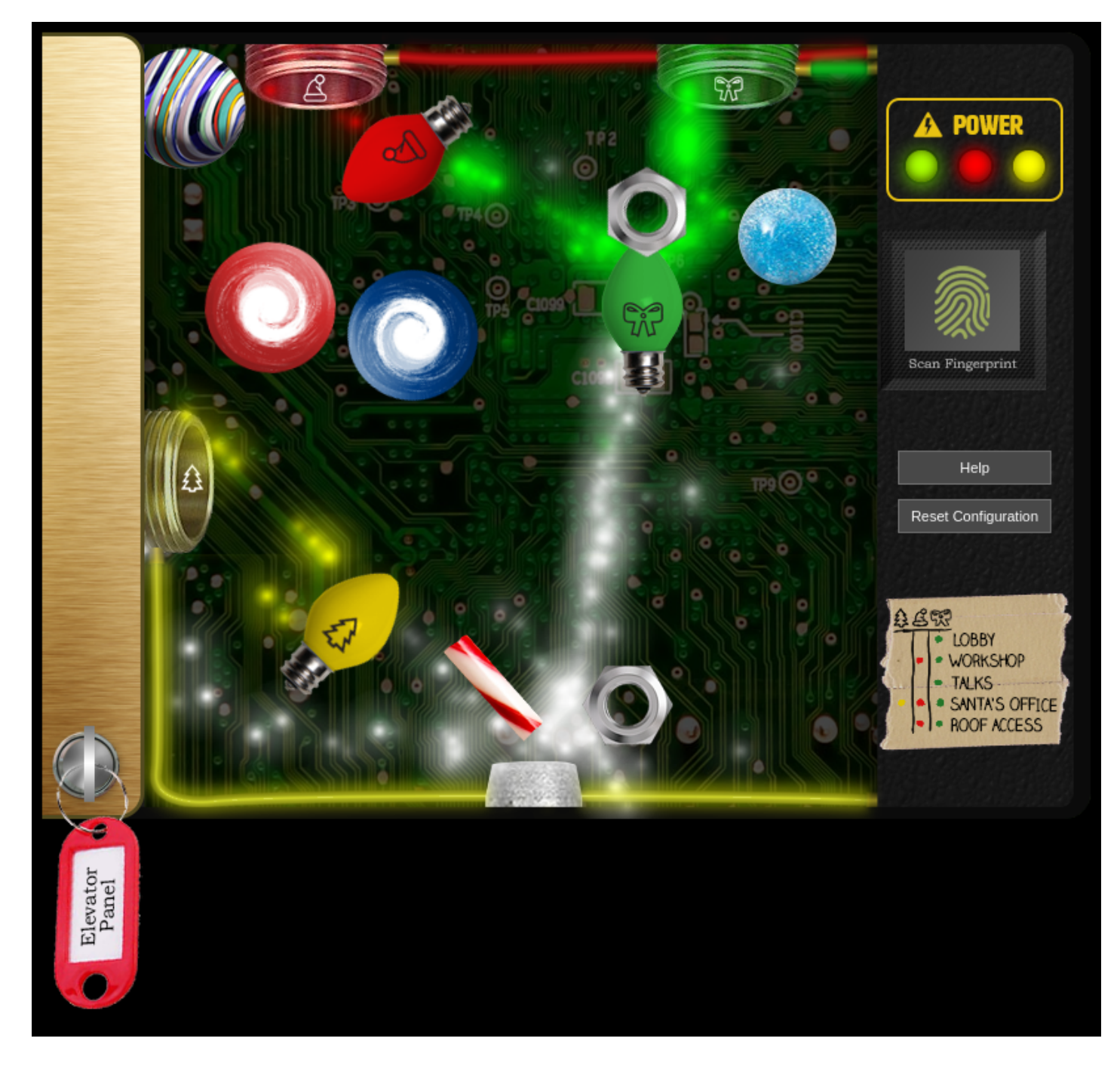

But there is a simpler solution: power a single receiver, such as the green one:

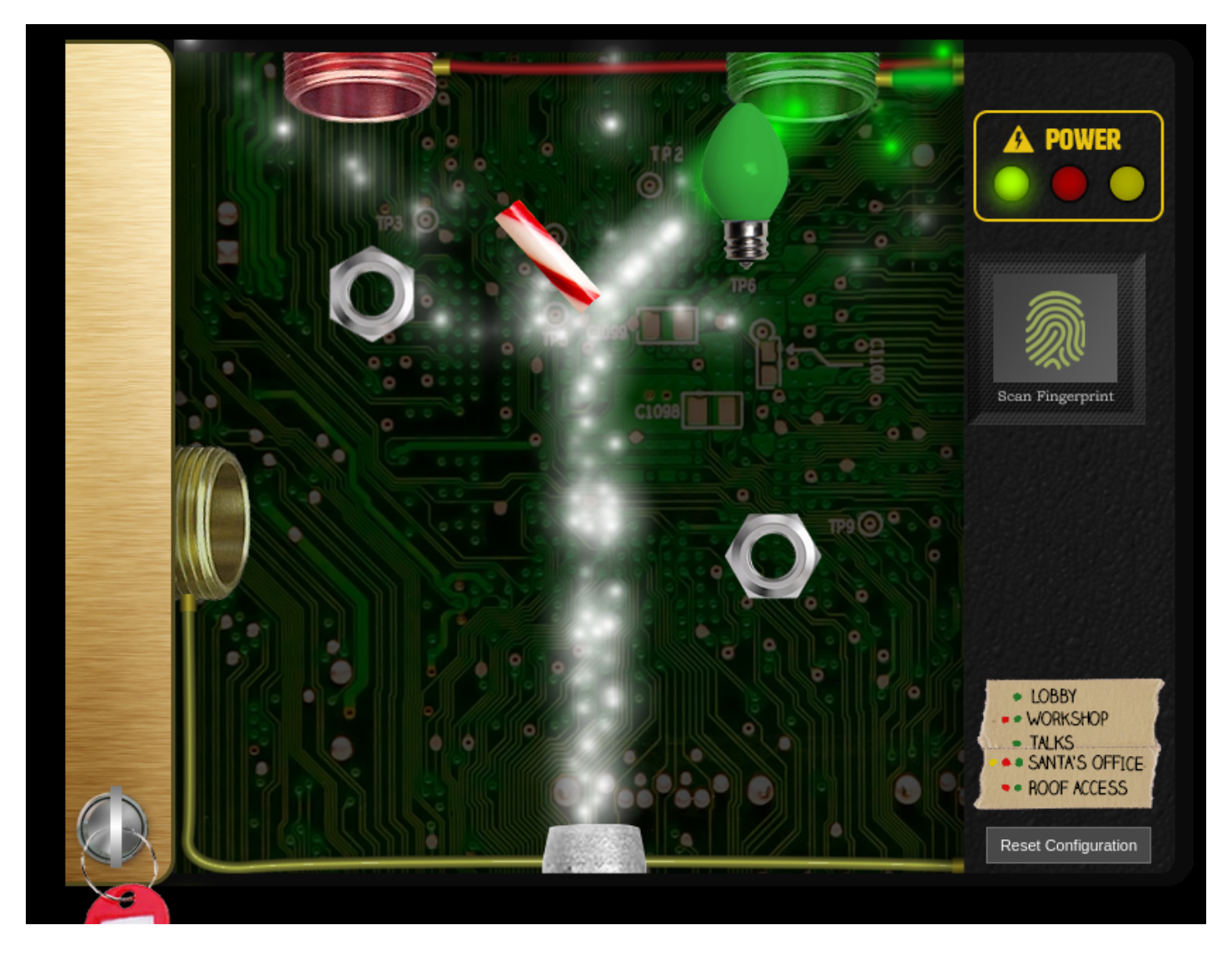

Then change what floor the button sends us to when it is clicked. Open the elevator panel, make sure the green receiver is powered, then open the Developer tools. In the Inspector tab, find the one of the buttons that has the powered class:

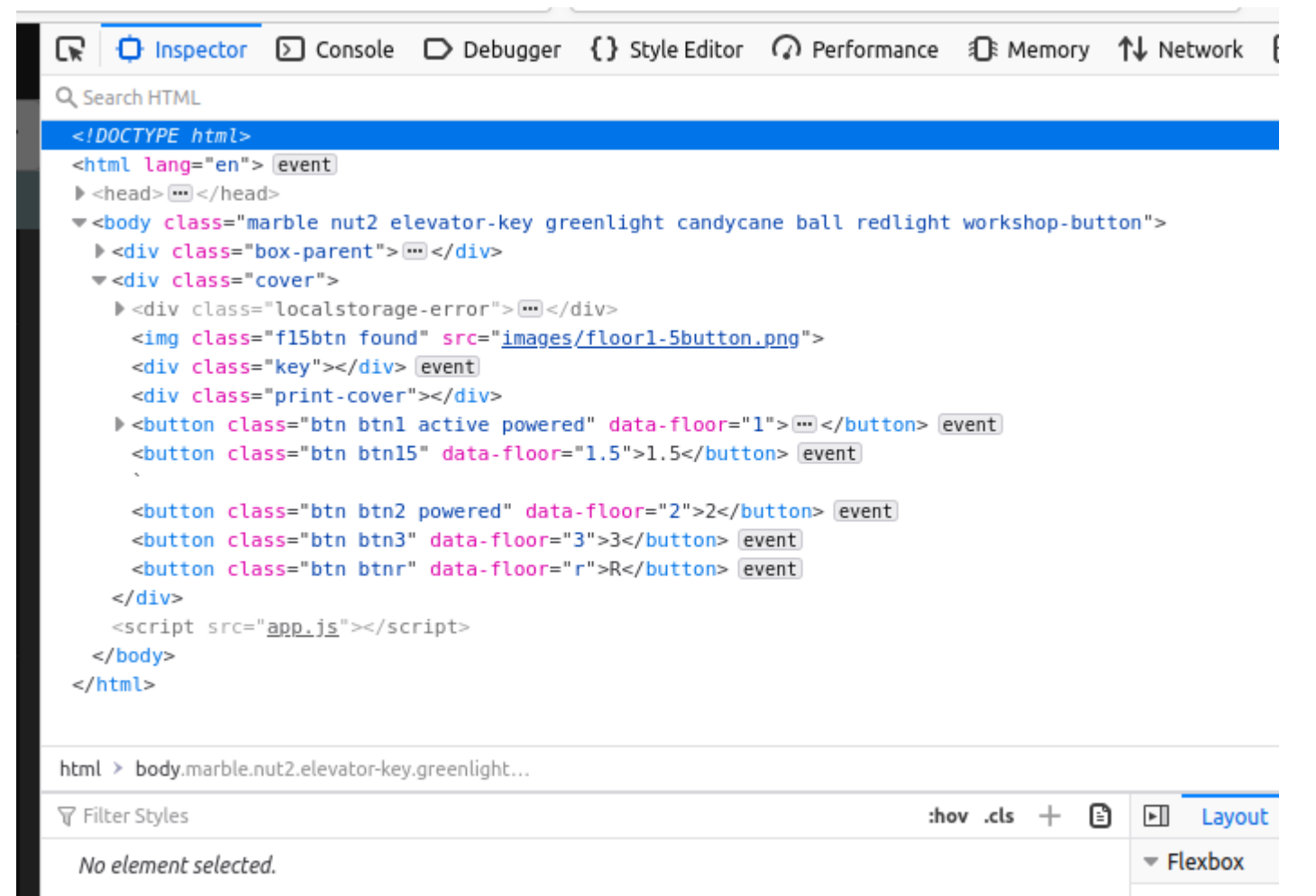

Select a Fle:

Then, edit the data\_floor attribute to be 3 (the floor number of Santa's Office):

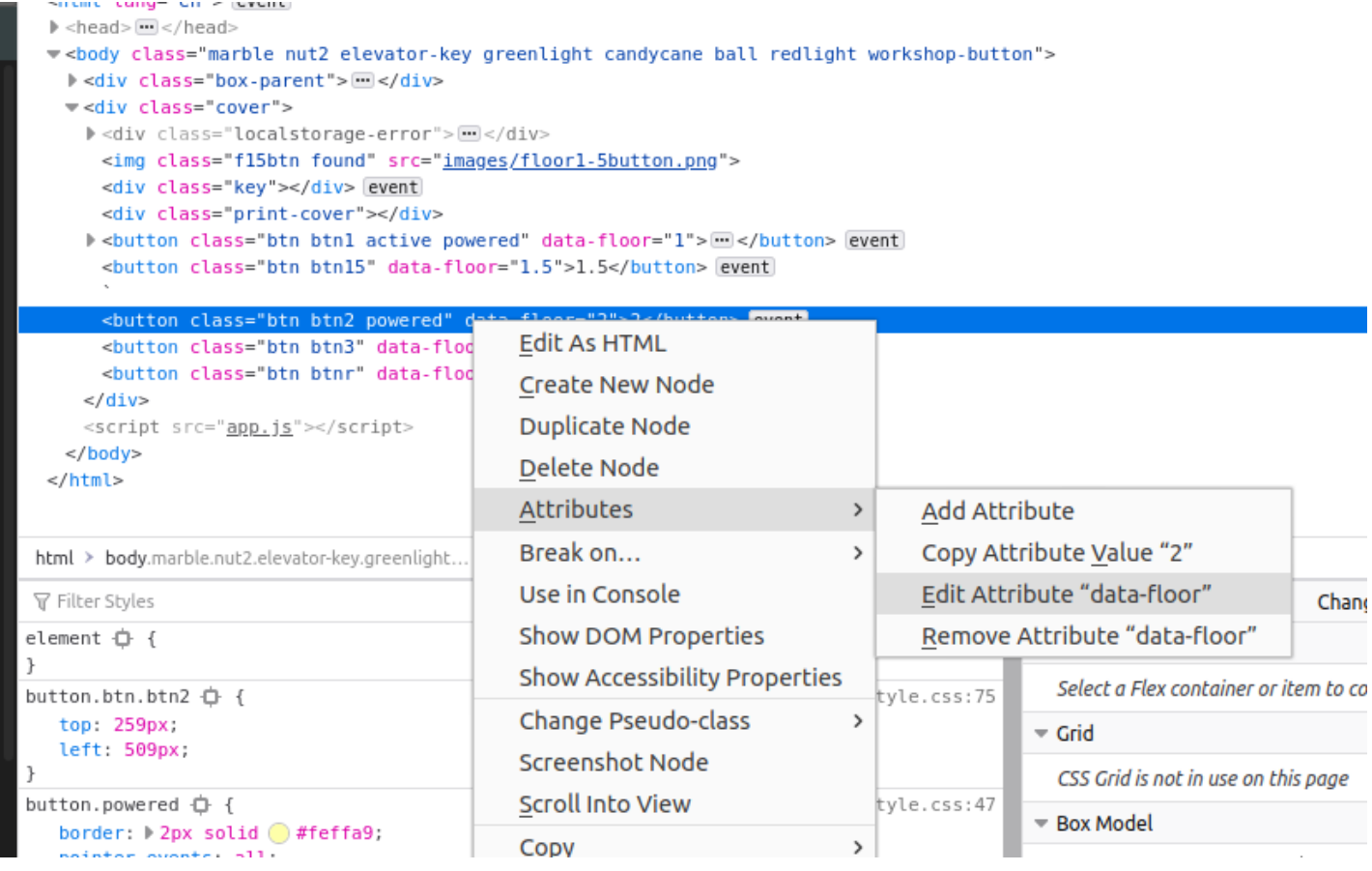

Click the modified button, and you'll be taken to Santa's Office.

Answer

Visit Santa's Office.